# **Smart Window**

Personal Web Manager for IPNext IP-PBX

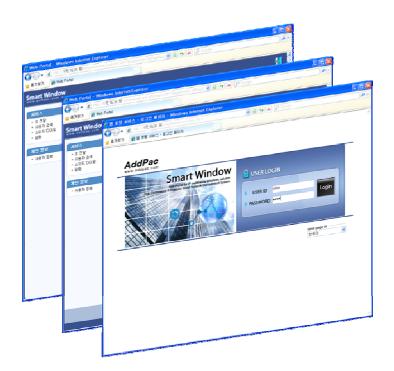

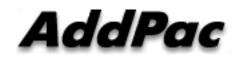

AddPac Technology

Sales and Marketing Team

www.addpac.com

### Contents

- What is smart window?
- User Login
- Main Layout
- Service Features

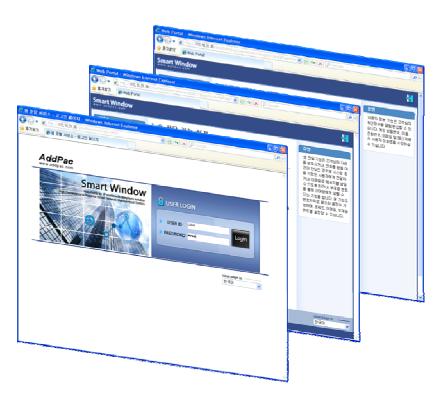

### **Smart Window?**

Smart Window is simple web based personal information management program for IP-PBX, Call Manager, etc.

#### **Service Features**

- User Information
  - Personal information configuration
- Alarm
  - Alarm event configuration
- User Search
  - User search using search keyword
- Call Forwarding
  - Call forwarding configuration
- Speed Dial
  - Speed dial configuration
- Conference\*
  - Configuration of audio, video multiparty conference

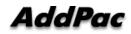

### **User Login Service**

# Start the "Smart Window Service" via Inputting Personal Login Information like as USER ID, PASSWORD

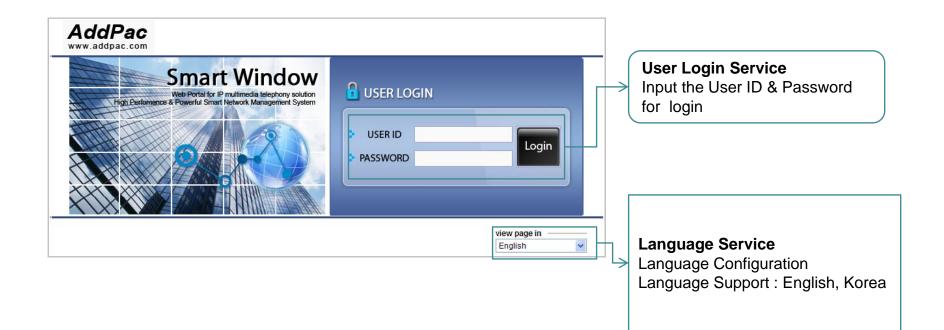

### Main Layout

## Main Layout of Smart Window consists of Menu, Contents, Help Message, etc.

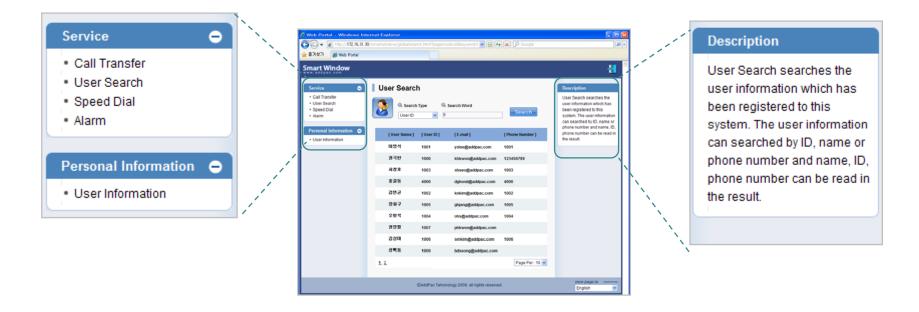

Main Menu

Help Message

#### Main Layout

#### **User Information**

User Information Service of Smart Window provide the personal information configuration, and nick name configuration of AddPac smart messenger program.

| User Information      | n                                                 |              |
|-----------------------|---------------------------------------------------|--------------|
| Standard Data         |                                                   |              |
| User Name ★           | Dan Connor                                        |              |
| User ID ★             | 4000                                              |              |
| Password              | ••••                                              | <u>pdate</u> |
| Home Phone            | 02-568-3848                                       | _            |
| Mobile Phone          | 010-568-3848                                      |              |
| E-mail *              | dan@addpac.com                                    |              |
| Voice Mail Password ★ | ••••                                              | <u>pdate</u> |
| Addition Data         |                                                   |              |
| Nick Name             | Dan Connor<br>Nick Name is often used for Messeng | er Name      |
| mark must be entered  |                                                   |              |

### **Call Transfer**

Call Transfer Service of Smart Window is used for incoming call forward to another line number, voice mail, user absent message announcement.

| Call Transfer Setup                                                                                                    |           | II Transfer Service Activation                                                                                                    |
|----------------------------------------------------------------------------------------------------|-----------|----------------------------------------------------------------------------------------------------|
| Forward line : 4000                                                                                                    |           | lick the Forward Line Check Box , Call ansfer Service is enabled.                                                                                                |
| The Number to be Transferred 4001     Voice Mail     User Absent Message                                                                                    |           |                                                                                                    |
| <ul> <li>To enable Call Transfer for the extension number</li> <li>Choose one of the number to be transferred, voice mail or user absent message</li> </ul> | Fo<br>cai | Il Transfer Service Mode Configuration<br>r incoming call forwarding destination, user<br>n select among another line number, voice<br>ail, absent announcement. |

#### **User Search**

#### User Search function provides the user information such as user name, id, e-mail address, phone number via keyword searching

| 2  | Search User ID                        | Type 🔍 S         | earch Word        | Search          | - <u> </u> | Select search type and search keyword<br>-Select keyword type among user id, user name,<br>phone number        |
|----|---------------------------------------|------------------|-------------------|-----------------|------------|----------------------------------------------------------------------------------------------------|
|    | User Name<br>Phone Nur<br>[User wame] | nber<br>[User]u] | (E-maii)          | [Phone Number]  |            | -Input keyword according to keyword type for user search                                                       |
|    | David. Choi                           | 1001             | david@addpac.com  | 1001            |            |                                                                                                    |
|    | Thomas                                | 1000             | Thomas@addpac.com | 1000            |            |                                                                                                    |
|    | Brady Quinn                           | 1003             | brady@addpac.com  | 1003            |            | Search Result Layout                                                                                           |
|    | Dan Connor                            | 4000             | dan@addpac.com    | 4000            |            | <ul> <li>Display the user name, user id, e-mail, phone number</li> </ul>                                       |
|    | Calvin Johnson                        | 1002             | John@addpac.com   | 1002            |            |                                                                                                    |
|    | Leon hall                             | 1005             | leon@addpac.com   | 1005            |            |                                                                                                    |
|    | Ted Ginn Jr                           | 1004             | ginn@addpac.com   | 1004            |            |                                                                                                    |
|    | Jake Long                             | 1007             | jake@addpac.com   | 1009            |            | Display number of user via search result and                                                                   |
|    | Troy Smith                            | 1006             | troy@addpac.com   | 1006            |            | page moving                                                                                                    |
|    | Levi Brown                            | 1009             | levi@addpac.com   | 1008            |            | <ul> <li>Display the search result via page jump</li> <li>Limit maximum user search result per page</li> </ul> |
| 12 |                                       |                  |                   | Page Per : 10 🔻 |            |                                                                                                    |

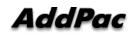

### **Speed** Dial

# Speed Dial function is used for user id and phone number matching to speed dial number.

| Speed Dial Setup                                                            |                       |                                                                                     |
|-----------------------------------------------------------------------------|-----------------------|-------------------------------------------------------------------------------------|
| » Device Selection :     AP-VP200 (192.168.31.21)      NO Name Phone Number | NO Name Phone Number  | -Select IP Terminal<br>-Select a IP terminal among IP terminals assigned<br>to user |
| 01 David. Choi 1000                                                         | 02 Calvin Johnso 1001 |                                                                                     |
| 03 Thomas 1002                                                              | 04 Leon hall 1003     | Speed dial number configuration                                                     |
| 05 Brady Quinn 1004                                                         | 06 Ted Ginn Jr 1005   | -User id & phone number matching to speed                                           |
| 07 Dan Connor 1006                                                          | 08 Jake Long 1007     | dial number                                                                         |
| 09 Troy Smith 1008                                                          | 10 Levi Brown 1009    |                                                                                     |
| 11 Justin Blalock 1010                                                      | 12 Jarvis moss 1011   | Maximum speed dial entry setting and page moving                                    |
| 13                                                                          | 14                    | -Display speed dial entry via page jump                                             |
| 15                                                                          | 16                    | -Limit maximum speed dial entry per page                                            |
| 1234567                                                                     | Page Per : 15 💌       |                                                                                     |
|                                                                             |                       |                                                                                     |

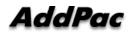

### Alarm

# This function is used for generating alarm event in a specific user IP terminal

| Alarm              |                                                    |                                                                                     |
|--------------------|----------------------------------------------------|-------------------------------------------------------------------------------------|
| ✓ Enabling the ser | vice                                               | <br>Alarm function activation<br>-If click the check box, alarm service is enabled. |
| day selection      | ☑ ALL<br>☑ Mon ☑ Tue 	 Wed 	 Thu ☑ Fri ☑ Sat ☑ Sun |                                                                                     |
| E Hour Selection   | 07:10 💿 AM 🔿 PM                                    | Alarm Configuration                                                                 |
| Repetition         | 3Cycle                                             | -Day, Hour, Repetition, Alarm Interval , Alarm Note                                 |
| Alarm Interval     | 5minutes                                           | -Repetition is from 1 to 5.<br>-Alarm interval is from 5min to 20 min. Resolution   |
| Alarm Note         | 카라-Honey                                           | is 5min.                                                                            |

### Conference: Discovery Room

#### Display available conference rooms

|        |                     |          | Create Conf  | erence      |  | Conference room creation<br>Create New Conference Room                               |
|--------|---------------------|----------|--------------|-------------|--|--------------------------------------------------------------------------------------|
| Number | Title               | Туре     | Participants | 7           |  |                                                                                      |
| 9000   | Meet Me             | Meet Me  | 1/10         | <u>Join</u> |  | Conference room list                                                                 |
| 9001   | IR                  | Dial Out | 17/32        | <u>Join</u> |  | Display available conference room                                                    |
| 9002   | Sales and Maketting | Meet Me  | 10/64        | <u>Join</u> |  |                                                                                      |
| 9005   | Soft Switch Team    | Meet Me  | 3/10         | Join        |  | <b>Conference Participant</b><br>Display conference room join is<br>available or not |
| 9006   | Design Team         | Meet Me  | 4/10         | <u>Join</u> |  |                                                                                      |
|        |                     |          |              |             |  |                                                                                      |
|        |                     |          |              |             |  |                                                                                      |

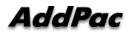

### **Conference:** Create Room

#### Easy Conference Room Creation

| Create Confe                                   | erence Room                                                                                                    |                                                                                     |
|------------------------------------------------|----------------------------------------------------------------------------------------------------|-------------------------------------------------------------------------------------|
| Title                                          | Design of MCU                                                                                                    | <b>Title and Explanation</b><br>Input the conference room title and<br>explanation  |
| Description<br>Room Number                     | 2625                                                                                                    | Conference Room Number<br>Room number representing<br>conference                    |
| Room Type<br>Layout                            | Meet Me  Auto Symmetric                                                                                                    | Conference Type<br>Meet Me, Dial-Out , etc                                          |
| Max Participants Participants Virtual Audience | 10       Image: Constraint of the second second secon | Video Conference Layout<br>Automatic, User defined layout,<br>Symmetric, Asymmetric |
|                                                | <u>Confirm</u> <u>Cancel</u>                                                                                                    | Participant Edit<br>Edit conference room's participant                              |

### **Conference:** Add Participants

#### Easy Conference Room Join via Web

| Search J       | Participants                  |                        |     |                                                                                    |
|----------------|-------------------------------|------------------------|-----|------------------------------------------------------------------------------------|
| (1000)         |                               | User Class Med         | ia  | <ul> <li>Display the user list matching to<br/>search keyword</li> </ul>           |
| Jake (1000)    | Mike (1214)                   | Chair <b>Vide</b>      |     |                                                                                    |
| Jason (1024)   | Thomas (1058)                 | Operator <b>V</b> Audi | > ▼ | Participant Enrollment                                                             |
| Jackson (1028) | Sandara (8123)                | Participa Video        | > ▼ | Conference room participant<br>enrollment via button click to selected             |
| Jennie (4012)  | • <del>&lt; Rain (1123)</del> | Participa 🔻 Video      | > ▼ | user                                                                               |
|                | David (4120)                  | Participa Video        | • ▼ | Authority                                                                          |
|                | Hui (5812 )                   | Participa 🔻 Audi       |     | Participant Authority<br>* Chair, Operator, Participant, Audience                  |
|                |                               |                        | _   | Media Type<br>Select audio or video according to<br>participant's media capability |

# Thank you!

### AddPac Technology Co., Ltd. Sales and Marketing

Phone +82.2.568.3848 (KOREA) FAX +82.2.568.3847 (KOREA) E-mail sales@addpac.com

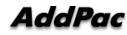